# **Aperçu des outils disponibles pour téléchargement**

## **Tools Overview**

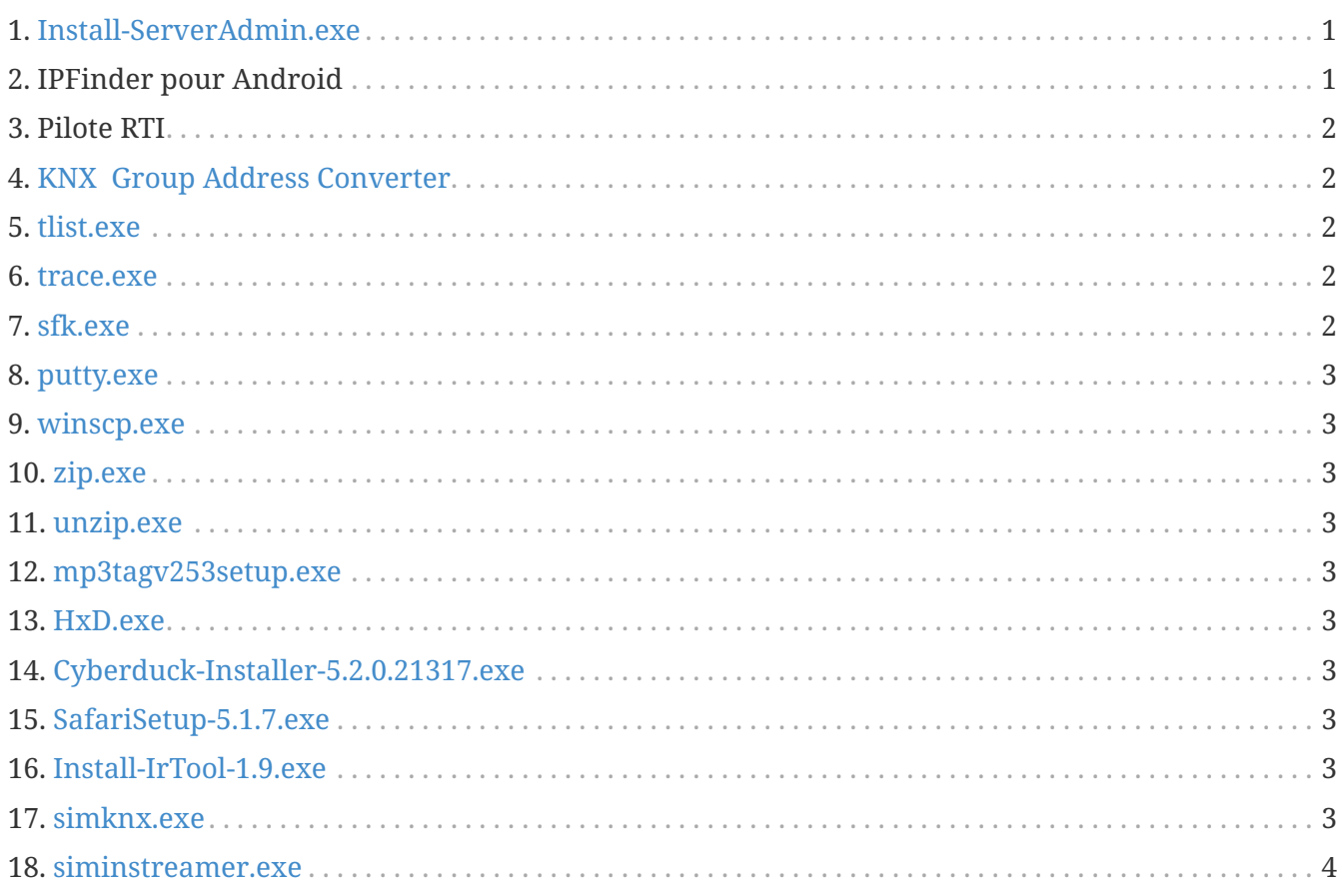

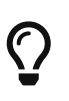

Sur chaque lien de cette page, faites un clic droit puis sélectionnez "Enregistrer sous" pour télécharger le fichier.

## <span id="page-0-0"></span>**1. [Install-ServerAdmin.exe](http://service.trivum-shop.de/share/Tools/Install-ServerAdmin.exe)**

l'outil d'administration de serveur trivum pour Windows

- trouver des dispositifs trivums avec leur IP dans le réseau
- pour modifier les paramètres réseau, comme la configuration statique IP ou DHCP

## <span id="page-0-1"></span>**2. IPFinder pour Android**

est disponible dans le Google Play Store.

Pour les appareils Android qui n'ont pas de services Google, un lien de téléchargement direct pour l'installation manuelle est disponible ici :

<http://service.trivum-shop.de/share/Tools/trivum-ipfinder.apk>

la documentation pour l'installation manuelle se trouve sous :

<https://www.trivum-shop.de/support/docs/en/trivum-android.html>

#### <span id="page-1-0"></span>**3. Pilote RTI**

le dernier pilote RTI V9.2x est disponible sous [trivum-rtidriver-v92x.zip](http://service.trivum.com/software/trivum-rtidriver-v92x.zip) l'historique des versions est disponible sous http:// /service.trivum.com/software/rtichangelog.rtf[RTI changelog] pour la documentation, rendez-vous sur [trivum documentation du pilote RTI](https://www.trivum-shop.de/support/docs/en/mcenter-rti.html)

## <span id="page-1-1"></span>**4. [KNX Group Address Converter](http://service.trivum-shop.de/share/Tools/knx-group-address-converter.html)**

Convertit entre les adresses de groupe à 1 niveau et 3 niveaux avec 5/3/8 bits.

#### <span id="page-1-2"></span>**5. [tlist.exe](http://service.trivum-shop.de/share/Tools/tlist.exe)**

Outil de ligne de commande pour Windows, pour répertorier trivum appareils dans la ligne de commande.

Une version pour Mac OS/X est disponible [ici.](http://update.trivum.com/update/tlist-mac)

#### <span id="page-1-3"></span>**6. [trace.exe](http://service.trivum-shop.de/share/Tools/trace.exe)**

Obtenez des traces détaillées d'un appareil trivum. Une version pour Mac OS/X est disponible [ici.](http://update.trivum.com/update/trace-mac)

#### <span id="page-1-4"></span>**7. [sfk.exe](http://service.trivum-shop.de/share/Tools/sfk.exe)**

Outil multifonction en ligne de commande pour Windows, pour l'analyse du réseau, KNX et Airplay.

- sfk knxdump affiche tout le trafic de routage IP knx sur le réseau.
- sfk knxsend "1 2 3 8 100" envoie un message knx 8 bits avec la valeur 100 à GA 1/2/3.
- sfk help knx répertorie d'autres exemples de knx.
- sfk udpdump -bonjour affiche les annonces de noms AirPlay sur le réseau.
- sfk ping mynet affiche toutes les adresses IP utilisées dans votre propre sous-réseau.
- sfk ping 100 101 102 pings 192.168.1.100, 192.168.1.101 etc. si votre sous-réseau est 192.168.1.x
- sfk zip out.zip monrep crée un fichier zip avec tout le contenu de monrep.
- sfk unzip out.zip extrait un fichier zip.
- sfk web ".100/xml/zone/getAll.xml" +xmlform obtenir l'état de la zone à partir du périphérique .100

#### <span id="page-2-0"></span>**8. [putty.exe](http://service.trivum-shop.de/share/Tools/putty.exe)**

Telnet client, pour le personnel de service trivum.

#### <span id="page-2-1"></span>**9. [winscp.exe](http://service.trivum-shop.de/share/Tools/winscp.exe)**

Outil de transfert de fichiers SCP, pour le personnel de service trivum.

## <span id="page-2-2"></span>**10. [zip.exe](http://service.trivum-shop.de/share/Tools/zip.exe)**

Créateur de fichier Zip pour la ligne de commande Windows.

#### <span id="page-2-3"></span>**11. [unzip.exe](http://service.trivum-shop.de/share/Tools/unzip.exe)**

Extracteur de fichier Zip pour la ligne de commande Windows.

#### <span id="page-2-4"></span>**12. [mp3tagv253setup.exe](http://service.trivum-shop.de/share/Tools/mp3tagv253setup.exe)**

MP3Tag pour éditer les méta-informations dans les fichiers MP3.

#### <span id="page-2-5"></span>**13. [HxD.exe](http://service.trivum-shop.de/share/Tools/HxD.exe)**

Éditeur hexadécimal pour afficher le contenu des fichiers au format inconnu.

#### <span id="page-2-6"></span>**14. [Cyberduck-Installer-5.2.0.21317.exe](http://service.trivum-shop.de/share/Tools/Cyberduck-Installer-5.2.0.21317.exe)**

Client FTP pour Windows, pour transférer des fichiers.

#### <span id="page-2-7"></span>**15. [SafariSetup-5.1.7.exe](http://service.trivum-shop.de/share/Tools/SafariSetup-5.1.7.exe)**

Très ancien navigateur Web Apple pour Windows, nécessaire avec les très anciens systèmes trivum V5.x ou V6.x pour afficher leur configuration Web.

#### <span id="page-2-8"></span>**16. [Install-IrTool-1.9.exe](http://service.trivum-shop.de/share/Tools/Install-IrTool-1.9.exe)**

Outil de programmation d'adaptateur infrarouge.

#### <span id="page-2-9"></span>**17. [simknx.exe](http://service.trivum-shop.de/share/Tools/simknx.exe)**

Simuler des appareils KNX. Si vous téléchargez [cette](http://service.trivum-shop.de/share/Tools/simknx-config.txt) configuration de démonstration sur un pavé tactile trivum, vous pouvez tester l'interaction de l'appareil KNX.

## <span id="page-3-0"></span>**18. [siminstreamer.exe](http://service.trivum-shop.de/share/Tools/siminstreamer.exe)**

Simulateur InStreamer, pour les tests d'intégration.